**WindowDaemon 1.6**

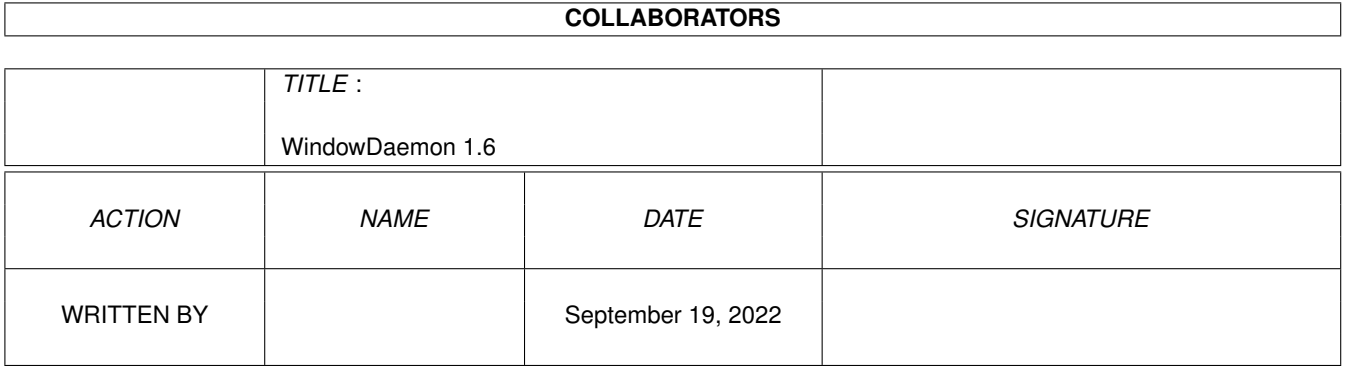

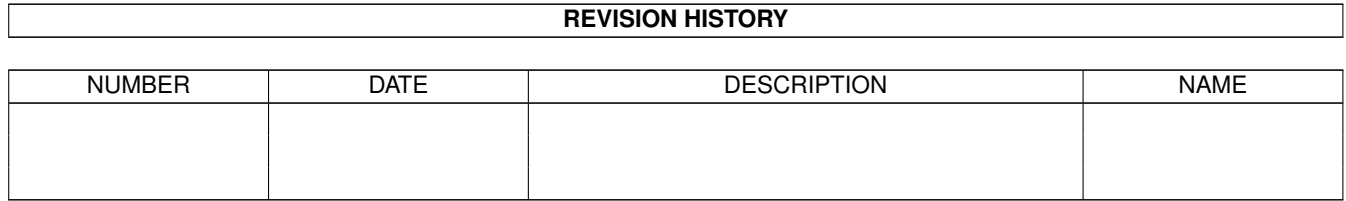

# **Contents**

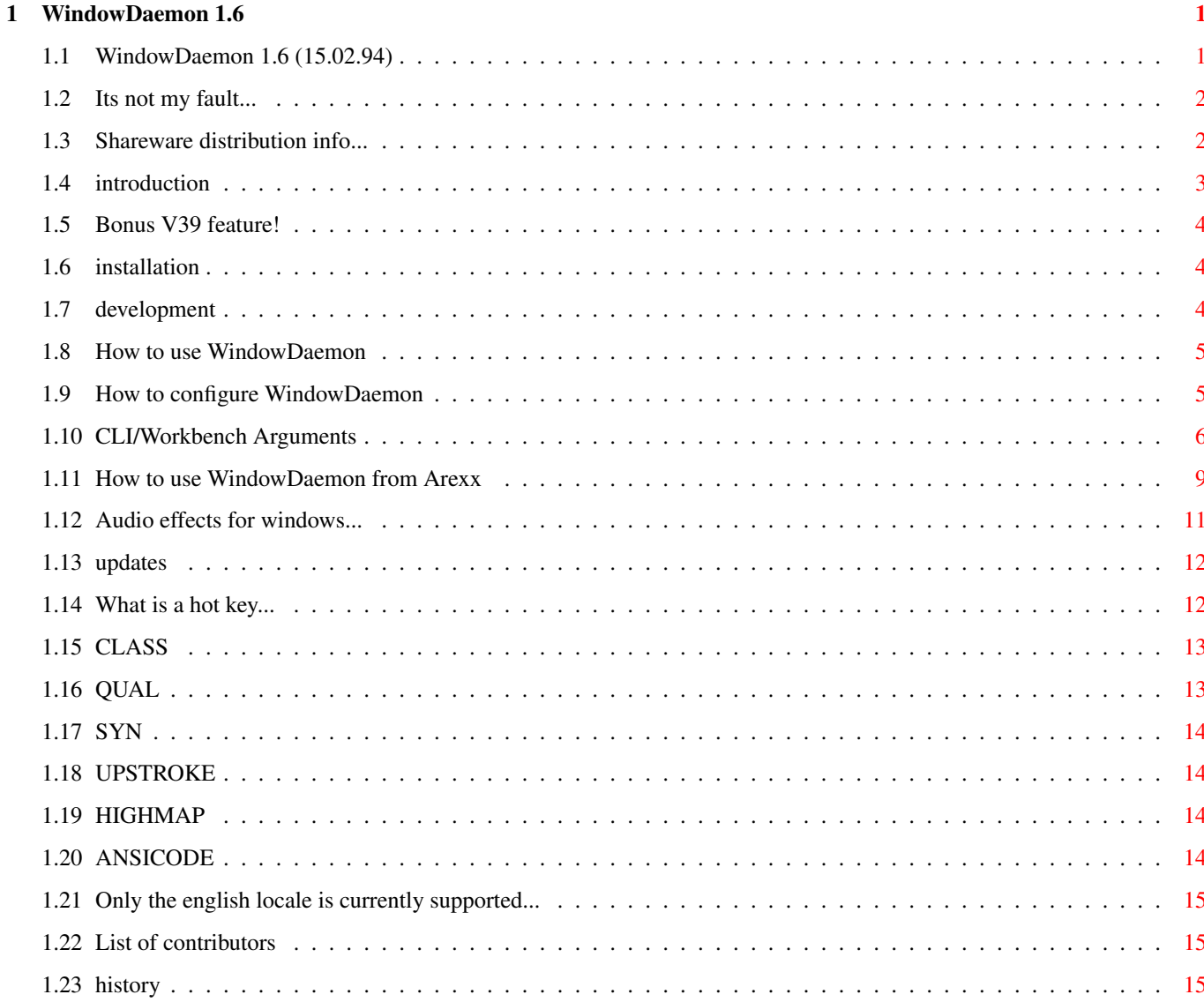

## <span id="page-3-0"></span>**Chapter 1**

## **WindowDaemon 1.6**

## <span id="page-3-1"></span>**1.1 WindowDaemon 1.6 (15.02.94)**

================

WindowDaemon 1.6 Copyright (C)1992, 93, 94 David Swasbrook.

Disclaimer Legal information

Shareware Shareware information

Introduction Introduction to WindowDaemon

How to Install How to install WindowDaemon

Useage How to use WindowDaemon

Locale Locale translation

Update Information How to get the latest WindowDaemon version

Special Thanks Thankyou for your ideas/support

History A very brief history of WindowDaemon

#### <span id="page-4-0"></span>**1.2 Its not my fault...**

Disclaimer \*\*\*\*\*\*\*\*\*\*

> I hereby reject any liability or responsibility for these or any other consequences from the use of WindowDaemon whatsoever. This includes, but is not limited to, damage to your equipment, to your data, personal injuries, financial loss or any other kinds of side effects.

Although WindowDaemon has been tested thoroughly on several different machines, I cannot rule out the possibility that WindowDaemon

o is somehow incompatible to your equipment

o has bugs that show up on your equipment

o does not do what it is supposed to do on your equipment

It is your responsiblity to take any precautions necessary to protect yourself from these or any other effects. I explicitly reject any liability or responsibility from the consequences of you using WindowDaemon.

Swaz.

### <span id="page-4-1"></span>**1.3 Shareware distribution info...**

```
Shareware
*********
```
WindowDaemon is shareware. The program may be freely distributed and copied, as long as the following conditions are fulfilled:

- o The sales price must not be higher than the cost of an (empty) disk plus a nominal copying fee plus costs for shipping. The total price must not be higher than 5 US\$.
- o All parts of the program and the documentation must be complete. The distribution of single parts or incomplete subsets of the original distribution is NOT ALLOWED.
- o WindowDaemon or parts of it may not be sold in combination with or as part of commercial software.

o Program and documentation may not be changed in any way.

o Permission has been given for distribution through Aminet and Fred Fish.

WindowDaemon is shareware, this means I request those users, who use WindowDaemon, to send me the shareware fee of 10 US\$ (or any other contributions gratefully accepted) to the following address:

Postal: David Swasbrook, 43 Pickwick Parade, Howick, Auckland, New Zealand.

Internet: swaz@iconz.co.nz (private) or msd@iconz.co.nz

Please include the following information in your registration:

o your name, address (electronic mail addresses preferred)

o your Amiga model(s)

o Kickstart and Workbench versions

o the WindowDaemon version number

I assure you that the information you send me will be treated confidentially.

I will try and inform everybody, who has registered with me as described above, when a new version of WindowDaemon becomes available.

If you have sent a sharware donation, if possible, you will recieve an update through mail (preferably email).

Thank you very much in advance !

## <span id="page-5-0"></span>**1.4 introduction**

Introduction

\*\*\*\*\*\*\*\*\*\*\*\*

WindowDaemon gives you more control over intuition windows and screens:

o Windows and screens can be manipulated by several Arexx commands o The active window may be pushed to the front or back my  $\leftrightarrow$ pressing the left and right mouse buttons simultaneuously.

o A

special feature

available under kickstart V39 only is the ability to close the parent window when double clicking on a drawer.

o When closing a workbench drawer window while holding down control its parent drawer window will be opened up.

## <span id="page-6-0"></span>**1.5 Bonus V39 feature!**

Special V39 Feature \*\*\*\*\*\*\*\*\*\*\*\*\*\*\*\*\*\*\*

> When you open a drawer on workbench and hold down CONTROL, the currently active window will be closed when workbench has finished displaying the drawers window.

### <span id="page-6-1"></span>**1.6 installation**

```
Installation
************
```
Double click on the "install" icon.

#### <span id="page-6-2"></span>**1.7 development**

```
What is "matrix.library"
************************
 Yet another library to put in your LIBS: drawer.
 "matrix.library" has been developed over the last year or so, and has
 become a general utility library currently containing 167 functions,
 used by many programs I have written.
 Matrix.library is a development tool which will be used in
 forthcoming releases of programs I have written.
 The name "matrix" came from "The Matrix" - The computer system used
 by the TimeLords (Re: Dr Who).
Current Projects
****************
 Current Projects being worked on:
    BlankerServer - modular screen blanker
    GateKeeper/BBS/Terminal/Console... - bbs/terminal
```
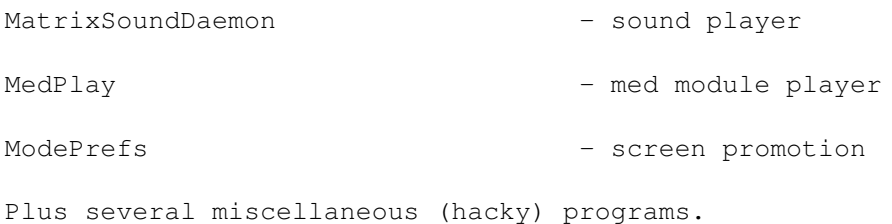

#### <span id="page-7-0"></span>**1.8 How to use WindowDaemon**

```
How To Use WindowDaemon
************************
```
Workbench/CLI

Arexx

Sounds

Settings

#### <span id="page-7-1"></span>**1.9 How to configure WindowDaemon**

```
WindowDaemon Settings Editor
*****************************
```
The editor for WindowDaemon settings may be activated through the WindowDaemon interface by selecting the "Settings" button.

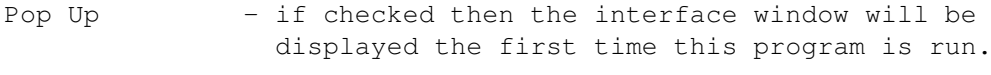

- ALT patch if checked then patches will be installed for the ALT-CloseWindow to perform the action of closing all workbench windows.
- CONTROL patch if checked then a patch is installed such that when you double click on a drawer on workbench the currently active window will be closed.
- Both Buttons if checked this will enable the window to front or back action to be performed when both mouse buttons are down.
- MSDSounds if checked this will send an Arexx command to the Arexx Port named "PLAY". See Sound Useage .

Reverse Close - if set then when a window is closed its parent

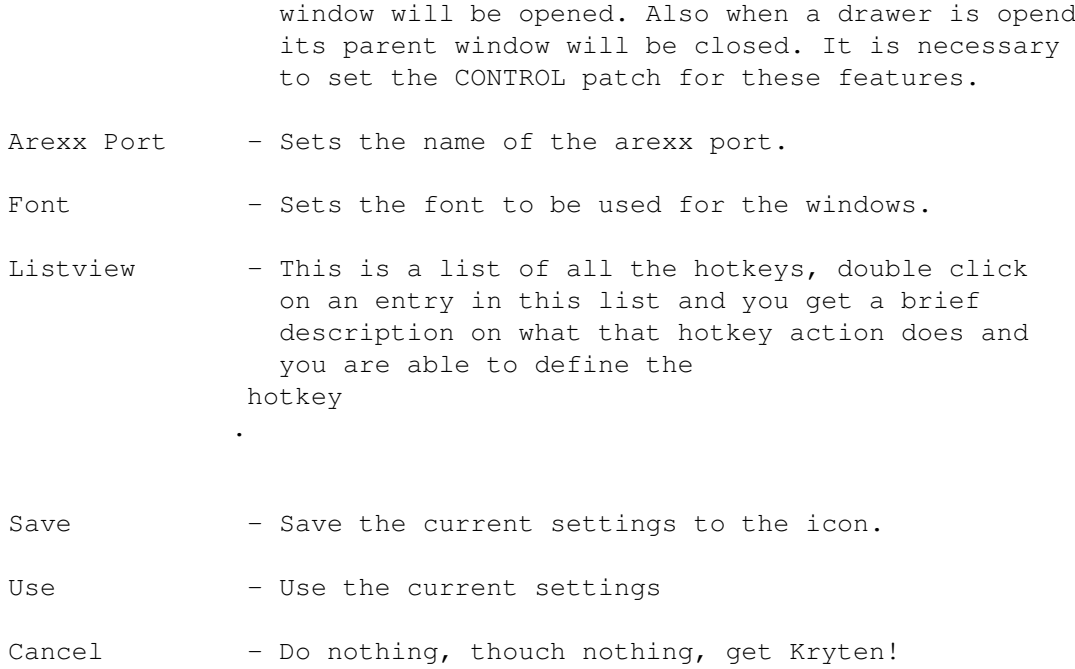

#### <span id="page-8-0"></span>**1.10 CLI/Workbench Arguments**

Workbench/CLI Arguments for WindowDaemon \*\*\*\*\*\*\*\*\*\*\*\*\*\*\*\*\*\*\*\*\*\*\*\*\*\*\*\*\*\*\*\*\*\*\*\*\*\*\*\*\* WindowDaemon can edit and save the tooltypes if you use the editor buit into WindowDaemon. See Settings The following arguments may be specified as either ToolTypes or entered in on the command line. If possible WindowDaemon will load the tooltypes from the icon (if available) and any cli arguments will overide the tooltypes specified. AREXXPORTNAME - Sets the name of the arexx port. Default is "WINDOWDAEMON" BOTHBUTTONS - Enable left and right mouse button press to push the active window to the front or back.  $Default = TRUE.$ CX\_POPKEY - The hot key to display the WindowDaemon interface.  $Default = "CONTROL ALT w"$ See HotKey CX POPUP - Show the WindowDaemon interface. Default  $\leftrightarrow$  $=$  TRUE. CX PRIORITY - Set the priority of the WindowDaemon broker. CONTROLKEYPATCHES - Install patches to the CONTROL key to close the current window when you open a drawer on workbench, and to open

the parent window when the current drawer is closed. Also when CONTROL-BACKSLASH is pressed the active window will be closed (if it has a closegadget). ( NOTE: The close current window patch is only available under kickstart V39 or higher ) REVERSECLOSE - initial state of the reverse close feature. FONT - Name and size of the font to use for the window. Eg. "topaz 8" HOTKEY ZIP HotKey to zip/unzip active window HOTKEY\_MAKEBIG - HotKey to size window to minimum size HOTKEY MAKESMALL HotKey to size window to maximum size HOTKEY FRONT HotKey to bring active window to front HOTKEY\_BACK HotKey to push active window to back HOTKEY FRONTBACK HotKey to push active window to front or back of display HOTKEY CLOSE HotKey to ask active window to close HOTKEY CLOSEPARENT HotKey to ask parent of active window to close HOTKEY PREVWINDOW HotKey to activate previous window HOTKEY\_NEXTWINDOW - HotKey to activate the next window HOTKEY\_NEXTSCREEN - HotKey for poping the next screen to front HOTKEY\_SCREENTOP HotKey

for pushing screen to top of display HOTKEY\_FORCECLOSE HotKey for forcefully closing active window (DANGEROUS) HOTKEY\_REMTASKOWNER - HotKey for removing task that owns the active window HOTKEY SCREENCLOSE HotKey for closing the current screen (VERY DANGEROUS) HOTKEY\_WSCREENFRONT -HotKey to bring active windows screen to the front. HOTKEY WBTOFRONT HotKey to bring Workbench to the front HOTKEY PUBSCREEN HotKey to bring default public screen to the front. HOTKEY\_MAKEPUBSCREEN -HotKey to make the active screen the default public screen. It must however be a public screen. HOTKEY CLOSEWBWINDOWS -HotKey to close all workbench drawer windows that are open. HOTKEY\_TOGGLEREVERSECLOSE - HotKey to toggle reverse close state. HOTKEY INCREASEPRI HotKey to increase the priority of current task HOTKEY\_DECREASEPRI HotKey to decrease the priority of current task MSDSOUNDS - Allows MSD sounds, default = TRUE PRIORITY - The priority to run the WindowDaemon task at. o For convenience shorter equivalents have been added for the HOTKEY identifiers: ZP = HOTKEY\_ZIP

- MB = HOTKEY\_MAKEBIG
- MS = HOTKEY\_MAKESMALL
- FR = HOTKEY\_FRONT
- BA = HOTKEY\_BACK
- FB = HOTKEY\_FRONTBACK
- CL = HOTKEY\_CLOSE
- CP = HOTKEY\_CLOSEPARENT
- PW = HOTKEY\_PREVWINDOW
- NW = HOTKEY\_NEXTWINDOW
- NS = HOTKEY\_NEXTSCREEN
- ST = HOTKEY\_SCREENTOP
- FC = HOTKEY\_FORCECLOSE
- RT = HOTKEY\_REMTASKOWNER
- SC = HOTKEY\_SCREENCLOSE
- WS = HOTKEY\_WSCREENFRONT
- WB = HOTKEY\_WBTOFRONT
- PS = HOTKEY\_PUBSCREEN
- MP = HOTKEY\_MAKEPUBSCREEN
- CW = HOTKEY\_CLOSEWBWINDOWS
- RC = HOTKEY TOGGLEREVERSECLOSE.
- IP = HOTKEY\_INCREASEPRI
- DP = HOTKEY\_DECREASEPRI

#### <span id="page-11-0"></span>**1.11 How to use WindowDaemon from Arexx**

Useage of WindowDaemon with Arexx \*\*\*\*\*\*\*\*\*\*\*\*\*\*\*\*\*\*\*\*\*\*\*\*\*\*\*\*\*\*\*\*\*\* WindowDaemon has an arexx port named "WINDOWDAEMON" and it will accept the following commands: o The name of the port may be set in the tooltypes or as a cli argument . General Commands \*\*\*\*\*\*\*\*\*\*\*\*\*\*\*\* HIDE - hide the interface window QUIT - ask the WindowDaemon to quit SHOW - display the interface window Window Commands \*\*\*\*\*\*\*\*\*\*\*\*\*\*\* BACK - push active window to the back CLOSE - send a close message to the active window CLOSEPARENT - close the parent window of the active window CLOSEWBWINDOWS - closes all the drawer windows open on the workbench screen.

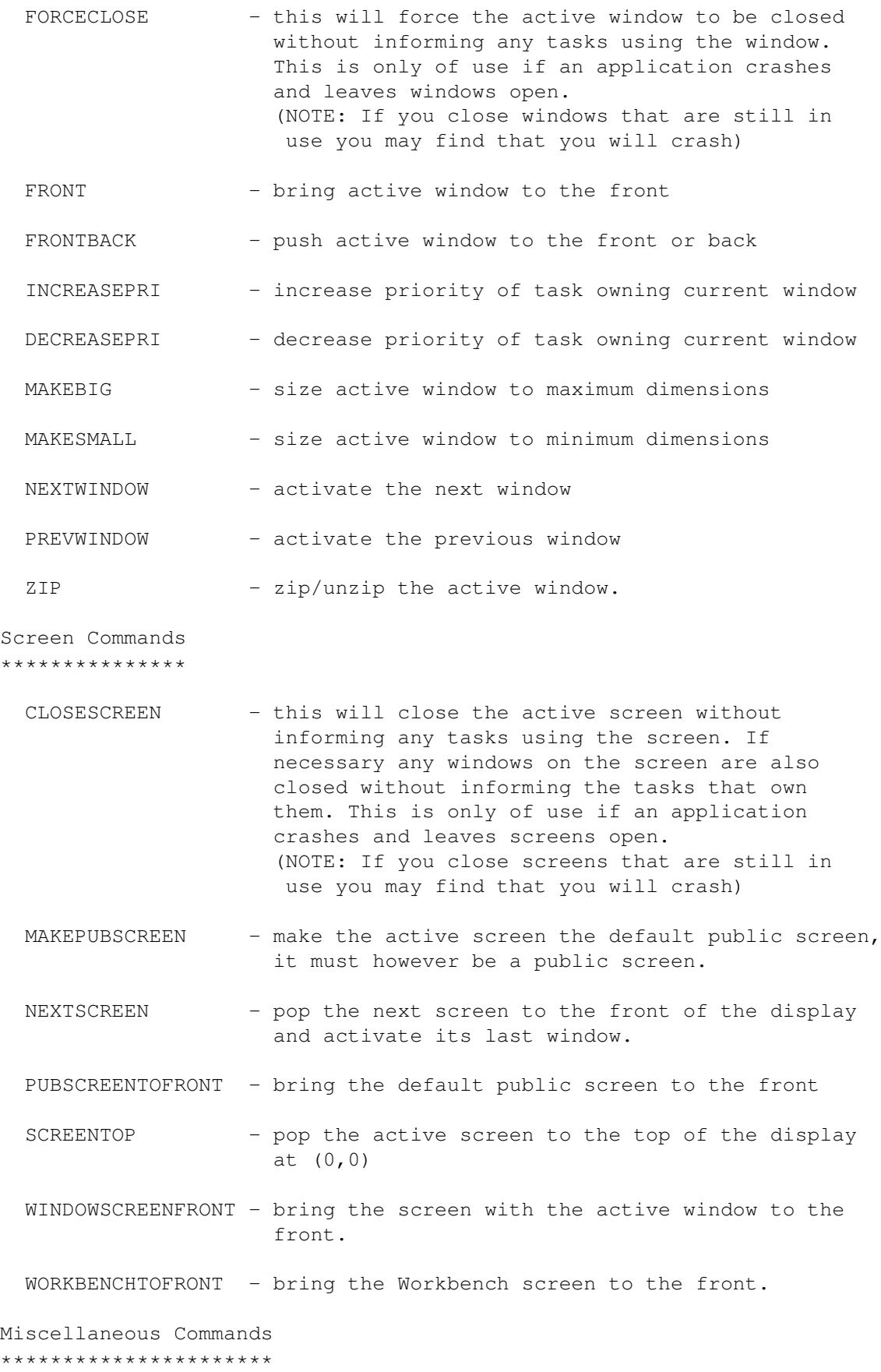

```
REMTASKOWNER - this will *REMOVEo the task that owns the active
                     window.
 TOGGLEREVERSECLOSE - this toggles the current state of the reverse
                     close feature for CONTROL CLOSEWINDOW.
The above commands may be executed from CLI via Arexx by typing
 rx ' address <PORTNAME> <COMMAND>
```
Examples: \*\*\*\*\*\*\*\*\*

1) To quit the WindowDaemon

rx ' address WINDOWDAEMON QUIT

2) To close the active window

rx ' address WINDOWDAEMON CLOSE

3) To zip/unzip the active window

rx ' address WINDOWDAEMON ZIP

## <span id="page-13-0"></span>**1.12 Audio effects for windows...**

MSD/UPD Sounds

\*\*\*\*\*\*\*\*\*\*\*\*\*\*

WindowDaemon will play sounds through a Sound Daemon such as MSD or UPD. These add an Arexx port to the system called "PLAY" and the following sound id's are sent to the port:

```
WindowDaemon/CloseScreen - when a screen is closed
WindowDaemon/CloseWindow - when a window is sent a CLOSEWINDOW
WindowDaemon/CloseWindowTrue - when you FORCE a window to be closed
WindowDaemon/DecreaseTaskPriority - task priority decreased
WindowDaemon/DefaultPubScreen - when the default pub screen is brought
WindowDaemon/IncreaseTaskPriority - task priority increased
WindowDaemon/NextWindow - activation of next window
WindowDaemon/NextScreen - activation of next screen and window
WindowDaemon/RemTaskOwner - removal of task owning window
                                to the front
WindowDaemon/ScreenToTop - screen has been moved to (0,0)WindowDaemon/WindowBig - window is made big
WindowDaemon/WindowScreenToFront - the active windows screen has been
                                brought to the front
WindowDaemon/WindowSmall - window is made small
WindowDaemon/WindowToBack - when window pushed to back of display
WindowDaemon/WindowToFront - when window brought to front of display
WindowDaemon/WorkbenchToFront - when you bring workbench to the front
WindowDaemon/ZipWindow - zip/unzip
```
o Sounds are only available if the tooltypes or cli argument MSDSOUNDS is set to TRUE. Example: MSDSOUNDS=TRUE Acknowledgements \*\*\*\*\*\*\*\*\*\*\*\*\*\*\*\* UPD is Copyright © 1991 Jonas Petersson & Absolut Software (aka Sirius Soft) MSD is Copyright © 1992,93 David Swasbrook. (Not released yet)

#### <span id="page-14-0"></span>**1.13 updates**

Update Information \*\*\*\*\*\*\*\*\*\*\*\*\*\*\*\*\*\*

> I will try and further improve WindowDaemon if I have time for it. Registered users will at least get a notification when new versions of WindowDaemon get available that contain significant changes or enhancements.

New versions of WindowDaemon will also be available on the Internet per "anonymous FTP" (look on Aminet).

In order to be able to improve and/or correct WindowDaemon, I would like to ask every user to do the following:

o send me the registration fee of US\$ 10

o send me bug reports, if you find any bugs

o give me hints how to improve WindowDaemon

Thank you very much in advance !

#### <span id="page-14-1"></span>**1.14 What is a hot key...**

What is a HotKey? \*\*\*\*\*\*\*\*\*\*\*\*\*\*\*\*\*

HotKey description strings have the following template:

[CLASS] (([-]QUAL)|SYN)o [[-]UPSTROKE] [HIGHMAP|ANSICODE]

CLASS

QUAL

```
SYN
                 UPSTROKE
                 HIGHMAP
                 ANSICODE
                  (o means zero or more occurances of the of the expression in \leftarrowbrackets)
Examples:
*********
  "CONTROL \"
    This hot key is activated when the "\" (backslash) key and the control
    key are pressed at the same time. We can set this to close the active
    window by setting the
                 tooltypes or cli argument
                 like:
         HOTKEY_CLOSE="CONTROL \"
     or CL="CONTROL \"
  "LALT SHIFT F10"
    This hot key is activated when the LEFT ALT key, either SHIFT key
    and F10 are pressed at the same time. We can set this to zip the
    active window by setting the
                 tooltypes or cli argument
                 like:
          HOTKEY_ZIP="LALT SHIFT F10"
    or ZP="LALT SHIFT F10"
  "LCOMMAND A"
       - This is actually the equivalent of "LCOMMAND SHIFT a"
1.15 CLASS
CLASS
*****
 Is one of the following strings:
```
<span id="page-15-0"></span>RAWKEY, RAWMOUSE, EVENT, POINTERPOS, TIMER, NEWPREFS, DISKREMOVED, DISKINSERTED

If not specified, the class is taken to be RAWKEY.

#### <span id="page-15-1"></span>**1.16 QUAL**

QUAL \*\*\*\* Is one (or more) of the following strings: LSHIFT, RSHIFT, CAPSLOCK, CONTROL, LALT, RALT, LCOMMAND, RCOMMAND, NUMERICPAD, REPEAT, MIDBUTTON, RBUTTON, LEFTBUTTON, RELATIVEMOUSE A preceding '-' means that the value of the corresponding qualifier is to be considered irrelevant.

## <span id="page-16-0"></span>**1.17 SYN**

**SYN** \*\*\* Syn (synonym) is one (or more) of the following strings: SHIFT, CAPS, ALT SHIFT - left or right shift CAPS - shift or capslock ALT - either alt key

## <span id="page-16-1"></span>**1.18 UPSTROKE**

UPSTROKE

```
********
 If this token is absent, only DOWNSTROKES are considered
 for RAWMOUSE (MOUSEBUTTONS) and RAWKEY events. If it is
 present alone, only UPSTROKES count. If it preceded by
 '-' it means that both up and down strokes are included.
```
## <span id="page-16-2"></span>**1.19 HIGHMAP**

HIGHMAP

```
*******
 One of the following strings:
```
COMMA, SPACE, BACKSPACE, TAB, ENTER, RETURN, ESC, DEL, UP, DOWN, RIGHT, LEFT, HELP, F1, F2, F3, F4, F5, F6, F7, F8, F9, F10, 0, 1, 2, 3, 4, 5, 6, 7, 8, 9, (, ),  $/$ ,  $*$ ,  $-$ ,  $+$ 

## <span id="page-16-3"></span>**1.20 ANSICODE**

ANSICODE \*\*\*\*\*\*\*\* A single character token is interpreted as a character code, which is looked up in the system default keymap.

#### <span id="page-17-0"></span>**1.21 Only the english locale is currently supported...**

Locale Support \*\*\*\*\*\*\*\*\*\*\*\*\*\*

> The WindowDaemon interface supports locale, unfortunately I have not done translations for any languages other than english.

Included in the archive is the Catalog Translation file just in case you would like to translate it into your locale.

Catalog filename matrix/windowdaemon.catalog

#### <span id="page-17-1"></span>**1.22 List of contributors**

Contributors \*\*\*\*\*\*\*\*\*\*\*\*

> Special thanx to Barry McConnel for suggestions, bug reports and testing.

#### <span id="page-17-2"></span>**1.23 history**

History Information \*\*\*\*\*\*\*\*\*\*\*\*\*\*\*\*\*\*\*

- 'V1.6' o Aminet release
- 'V1.5' o Added task priority control of active window

o Beta release only.

'V1.4' o Fixed data-alignment problem

o Added locale support.

- o Control-\ patch added to CONTROLKEYPATCHES to close the active window. This was added so you can close any window not just cli's with this key combination.
- o Hopefully have fixed the 'bug' that would occasionally lock the system when you double clicked on an icon while holding down control.
- o Added option to reverse the CONTROL-CLOSEWINDOW and CONTROL-DOUBLECLICK on drawer. To get normal window actions you need to hold down control if this flag is set. This is toggleable via a hotkey or arexx command. New arguments REVERSECLOSE, RC=HOTKEY TOGGLEREVERSECLOSE.

o Beta release only.

'V1.3' o Internal release only.

'V1.2' o Internal release only.

'V1.1' o Now has a user interface to configure all the hotkeys

- o Added new argument/tooltypes: CONTROLKEYPATCHES, MP=HOTKEY\_MAKEPUBSCREEN, CW=HOTKEY\_CLOSEWBWINDOWS
- o New arexx commands: MAKEPUBSCREEN, CLOSEWBWINDOWS
- o Can now open parent when you close a workbench drawer window when holding down the CONTROL key

'V1.0' o Initial release on Aminet.